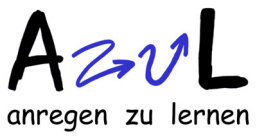

## **Wozu virtuell Fliegen kreuzen?**

- 1. Im Programm FlyLab kann man virtuell 29 Mutanten von Drosophila miteinander kreuzen und aus der Anzahl der resultierenden Phänotypen die zugrundliegende Genetik erschließen.
- 2. Wie sonst können Ihre SchülerInnen mit eigenen Kreuzungen die Mendelschen Regeln entdecken, bestätigen und hinterfragen?
- 3. Wie oft haben SchülerInnen Gelegenheit, die Begrenztheit naturwissenschaftlicher Theorien selbst zu finden:

Nicht alle Gene "mendeln" unabhängig! Der "Fehler" führt zu einer neuen Theorie! In FlyLab kann man Genkarten erstellen, die heute noch Gültigkeit haben: Morgangenetik und Rekombinationskarten sind in zwei Stunden konstruktiv zu erarbeiten.

- 4. Öffnen Sie den SchülerInnen den Blick in die Welt der professionellen Genkarten und der Bioinformatik. [flybase.org](www.flybase.org) (oder Dez.2017 noch: [beta.flybase.org\)](beta.flybase.org)
- 5. Erweitern Sie den Blick auf den Menschen: Zur Lokalisierung menschlicher (Krankheits-)Gene wird dieselbe Methode angewendet, indem man Rekombinationshäufigkeiten zwischen Erbkrankheiten und Genmarkern untersucht. Diese Arbeitsweise wird im **–> PedigreeLab** simuliert.

#### **Reale Fliegen sollten nicht fehlen:**

Drosophila-Fliegen sollten zumindest betrachtet, betäubt, mikroskopiert und nach Geschlechtern getrennt werden, um den Kontakt zum "Originalobjekt" herzustellen.

#### **Didaktische Bewertung des Programmes**

Gegenüber vielen anderen Computerprojekten zur Biologie hat FlyLab - wie alle BiologyLabs der Serie - den unschätzbaren Vorteil, dass keine Lösungen abrufbar sind. Wie im Realexperiment müssen die SchülerInnen in Fly-Lab die Genotypen und die Eigenschaften der Gene aus den Phänotypen erschließen. Alle Gene werden mit Großbuchstaben bezeichnet, die Dominanz ist also nicht ablesbar. Die Interpretation von Resultaten aus Laborexperimenten wird optimal simuliert. Bei bisherigen Unterrichtseinsätzen waren die SchülerInnen mit großer Begeisterung bei der Sache - nur StudentInnen und LehrerInnen waren z.T. verunsichert, da ihnen die "richtigen" Ergebnisse fehlten.

Hypothesen müssen aufgestellt und können umgehend an Kreuzungen getestet werden.

Es liegen im Vergleich zu Standardmedien mehr Mutationen vor, deren Eigenschaften nicht in Schulbüchern nachzulesen sind. Die Programmgestaltung stellt es den SchülerInnen frei, bei größeren Serien von 2-Faktorkreuzungen zu bleiben oder durch 3-Faktorkreuzungen die Analyse von Doppelcrossovern mit einzubeziehen (vgl. Seyffert 1998 S.468ff). Die erstellten relativen Genkarten lassen sich durch Vergleiche mit wissenschaftlicher Literatur oder Gendatenbanken überprüfen. [\(flybase.org\)](www.flybase.org) Einzelne Angaben findet man auch in Schulbüchern.

Die Verwendung der englischen Sprache stellt kein Hindernis dar. Es sind nur wenige Fachbegriffe zu lernen. Außerdem führt das Medium Internet per se dazu, dass die SchülerInnen die englische Sprache als notwendiges Alltagswerkzeug begreifen.

Um die originale Begegnung mit dem Versuchsobjekt zu ermöglichen und die Kreuzungstechnik vorzustellen, lassen sich Tiere im Sommer fangen (eine Banane stehen lassen) oder ganzjährig bei Universitätsinstituten oder Lehrmittelfirmen bestellen. Betäuben, Mikroskopieren, Geschlechter trennen und Mutationen erkennen sind schnelle und in der Schule einfach durchführbare Arbeitsschritte. Realkreuzungen erstrecken sich über mehrere Wochen und führen häufig zu Ergebnissen, die nicht einmal eine Bestätigung der Theorie erlauben. Trotzdem sind sie bei genügend Enthusiasmus und Durchhaltevermögen auf jeden Fall zu empfehlen.

# **Unterrichtliche Vorgehensweise:**

#### **Einheit 1 - Mendelsche Regeln**

- Nach dem Anklicken von "FlyLab" (vgl. Aufgabe 1) sollten zunächst die Informationstexte zum Programm gelesen werden.
- Im zweiten Schritt lernen die SchülerInnen die bereitgestellten Mutanten kennen. Entweder erkunden sie sie selbst oder sie werden vom Lehrer vorgestellt (Folie oder Projektion) Es liegen neun Merkmalsgruppen (u.a. Körperfarbe, Augenform oder Flügelgröße) vor. Aus jeder Gruppe kann für Kreuzungen nur eine Mutation ausgewählt werden, Mehrfachmutanten enthalten daher immer Merkmale unterschiedlicher Gruppen.
- Es ist sinnvoll, für die ersten Kreuzungen eine Auswahl von (tatsächlich mendelnden) Merkmalen vorzuschlagen. (Die nicht letalen auf den Autosomen, vgl. Genliste)
- Nun werden monohybride Erbgänge untersucht, um sich mit der Kreuzungstechnik und Auswertung vertraut zu machen. (Aufgaben 1-3) Das Weiterkreuzen der F1 - Generation und die Rückkreuzung geschehen durch Auswählen ("select") und/ oder Neudefinition ("design") der gewünschten Tiere.
- Die Analyse dihybrider Erbgänge schließt sich an. Für diese Einheit werden Gene ausgewählt, deren Weitergabe der Unabhängigkeitsregel gehorcht. (Aufgabe 4)
- Die SchülerInnen sollen selbst Regelmäßigkeiten und Zahlenverhältnisse formulieren. Das Konzept der "doppelten Erbanlage" kann von ihnen erarbeitet werden. Die standardisierten Regeln und Begriffe (Geno-/Phänotyp; dominant/rezessiv) kann der Lehrer oder die Lehrerin ergänzen.

## **Einheit 2 - Mendel irrte?! Morgan klärte!**

- Nach Formulierung der Mendelschen Regeln entdeckt man bei der Verifizierung an den anderen Merkmalen Phänomene, die diesen Regeln nicht mehr gehorchen. Hierzu zählen bei monohybriden Kreuzungen Letalmutationen und geschlechtsgebundene Erbgänge (Aufgaben 5-7), bei dihybriden Kreuzugen die Verletzung der Unabhängigkeitsregel.
- Gene, die nicht unabhängig rekombiniert werden, bezeichnet man als gekoppelt. (Achtung: Bei der Spermiogenese liegt eine totale Kopplung vor, das heterozygote Tier der Rückkreuzung muss also ein Weibchen sein)
- Die SchülerInnen sollen gekoppelte und ungekoppelte Genpaare suchen.
- Die Kopplung ist unterschiedlich "stark". Die Rekombinationshäufigkeit eignet sich als Maß: Je seltener rekombiniert wird, umso stärker ist die Kopplung. Hypothese: Die Rekombinationshäufigkeit ist als Längenmaß interpretierbar! (CentiMorgan, cM)
- Unter dieser Hypothese werden möglichst viele Abstände bestimmt und die Rekombinationskarten erstellt. Eine arbeitsteilige Gruppenarbeit bietet sich hier an. Es ist möglich, eine vollständige Genkarte zu den im Programm angebotenen Merkmalen zu erstellen. Allerdings bieten die letalen und dominanten Mutationen eine höhere Schwierigkeit als sie in vergleichbaren Aufgaben in der Schulbuchliteratur vorliegt.

#### **Enheit 3 - Drosophila-Gene in einer wissenschaftlichen Gendatenbank**

- In **http://flybase.org** werden die Gene gesucht, die Virtual FlyLab zur Verfügung stellt. Dazu soll das Material (S.9) helfen, auf dier die Suche nach dem Gen "black" dargestellt ist. Man erhält den Genort auch in CentiMorgan und kann u.U. bis zur DNA-Sequenz vorstoßen. Die Vielschichtigkeit des gebotenen Materials übersteigt natürlich bei Weitem das, was man im Unterricht besprechen kann. Aber sicher lassen sich einzelne SchülerInnen zu eigener Recherche verlocken.

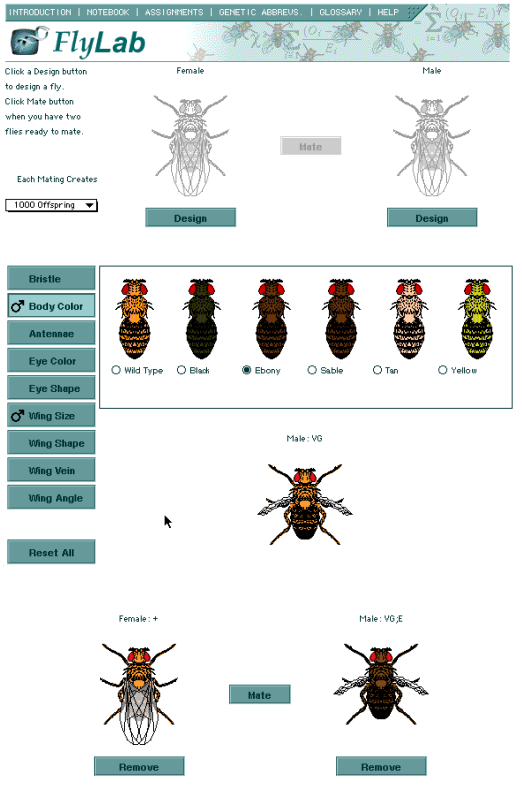

# Virtual Flies - interaktiv

**<https://www.sciencecourseware.org/FlyLabJS/>**

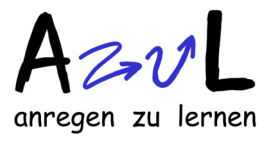

# **Starten** Sie einen Browser

und gehen Sie zu der obigen Internetadresse!

Sie sehen das Fenster rechts.

**Man kreuzt Fliegen in zwei Schritten:**

- 1. Anklicken von "Design", **Merkmalsgruppe, gewünschte Mutation**  auswählen und "Select Fly for Matiing". (Die Mutation wird im Fliegenbild angezeigt und kann mit der Lupe abgespeichert werden) **Entsprechend geht man für den anderen Partner vor.**
- **2. Anklicken von "Mate Flies"**

Das Ergebnis wird zunächst in Bildern angegeben, wobei die Eltern (Parents) und zwei Nachkommen (Offspring) zu sehen sind und man rauf- und runterblättern muss, um die anderen zu sehen.

**Die Existenz weiterer Bilder kann man am Slider des Fensters ablesen**.

- **3. Die Nachkommen kreuzt man, indem man bei den** entsprechenden Tieren "Select to Mate" anklickt
- **4. Um eine neue Kreuzung anzusetzen, benutzt man die Taste "Mate"**

Während einer Arbeitssitzung werden alle Kreuzungen durchnummeriert.

Außerdem kann mit "Analyse Results" eine tabellarische Darstellung mit oder ohne Geschlechtertrennung abrufen.

Diese Tabelle kann in editierbarer Form in die "Lab Notes" übernommen, kommentiert und als Website abgespeichert werden. Aus dem Browser kann man das Bild in beliebige Dokumente kopieren.

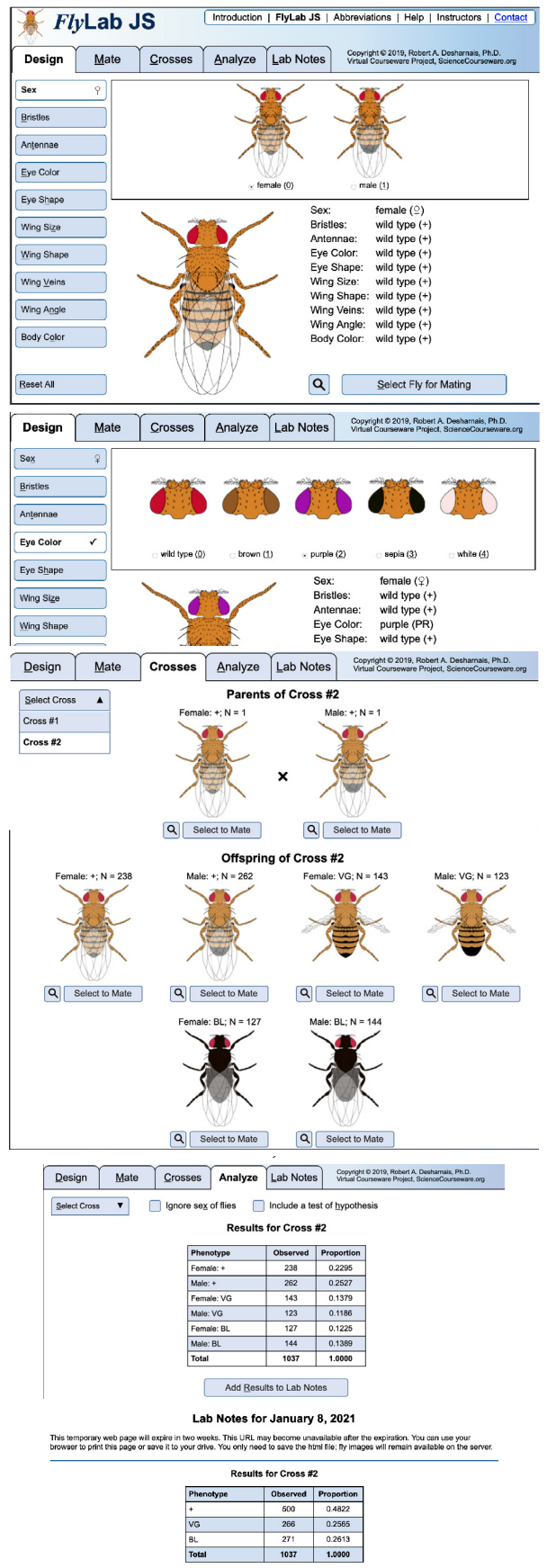